SGI ProPack™ for Linux<sup>®</sup> Start Here

007-4558-009

#### CONTRIBUTORS

Written by Julie Boney and Terry Schultz Graphics by Chrystie Danzer Production by Karen Jacobson

#### COPYRIGHT

© 2003, 2004, Silicon Graphics, Inc. All rights reserved; provided portions may be copyright in third parties, as indicated elsewhere herein. No permission is granted to copy, distribute, or create derivative works from the contents of this electronic documentation in any manner, in whole or in part, without the prior written permission of Silicon Graphics, Inc.

#### LIMITED RIGHTS LEGEND

The software described in this document is "commercial computer software" provided with restricted rights (except as to included open/free source) as specified in the FAR 52.227-19 and/or the DFAR 227.7202, or successive sections. Use beyond license provisions is a violation of worldwide intellectual property laws, treaties and conventions. This document is provided with limited rights as defined in 52.227-14.

#### TRADEMARKS AND ATTRIBUTIONS

Silicon Graphics, SGI, the SGI logo, Altix, IRIX, Origin, Onyx, Onyx2, and XFS are registered trademarks and NUMAflex, NUMAlink, OpenMP, Performance Co-Pilot, SGI Advanced Linux, SGI ProPack, SGIconsole, and SHMEM are trademarks of Silicon Graphics, Inc., in the United States and/or other countries worldwide.

SGI Advanced Linux Environment 3 is based on Red Hat Enterprise Linux AS 3, but is not sponsored by or endorsed by Red Hat, Inc. in any way.

FLEXlm is a registered trademark of Macrovision Corporation. Java is a registered trademark of Sun Microsystems, Inc. in the United States and/or other countries. KAP/Pro Toolset and VTune are trademarks and Intel, Itanium, and Pentium are registered trademarks of Intel Corporation or its subsidiaries in the United States and other countries. Linux is a registered trademark of Linus Torvalds, used with permission by Silicon Graphics, Inc. MIPS is a registered trademark of MIPS Technology, Inc. PostScript is a registered trademark of Adobe Systems, Inc. QLogic is a registered trademark of QLogic Corporation. Red Hat and all Red Hat-based trademarks are trademarks or registered trademarks of Red Hat, Inc. in the United States and other countries. Windows is a registered trademark of Microsoft Corporation in the United States and/or other countries. All other trademarks mentioned herein are the property of their respective owners.

# **Record of Revision**

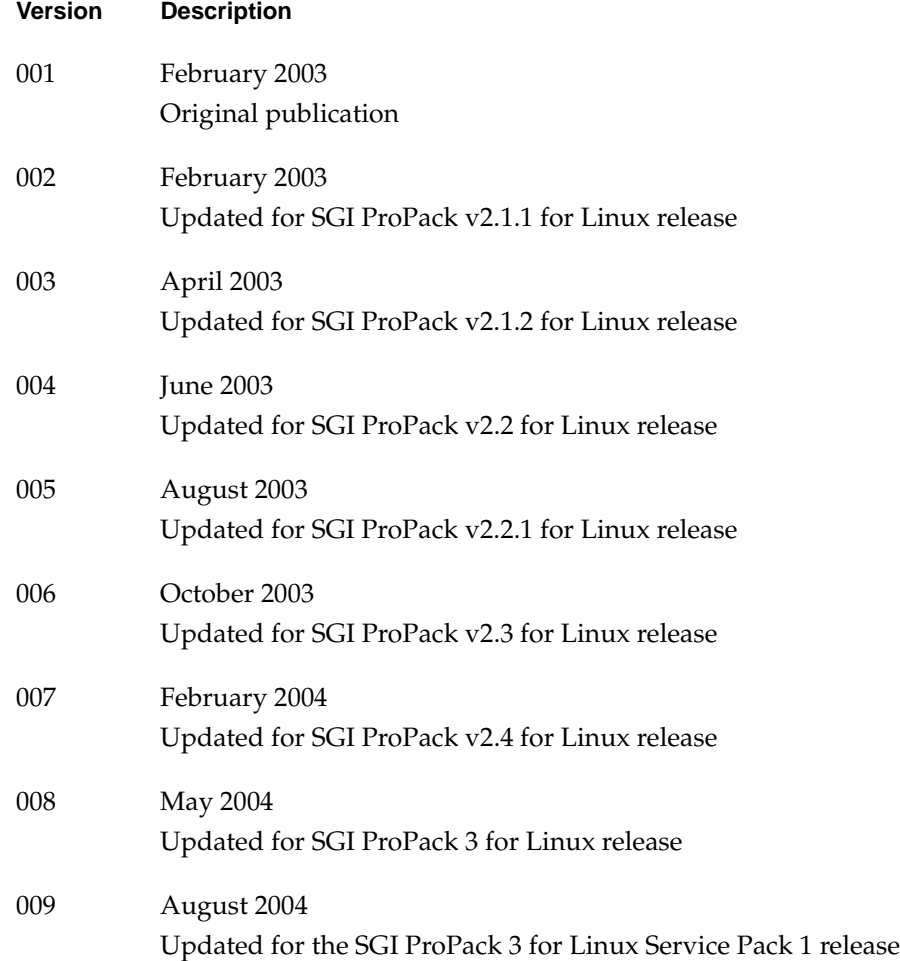

# **New Features in This Guide**

This update of *SGI ProPack for Linux Start Here* supports the SGI ProPack 3 for Linux Service Pack 1 release.

### **Major Documentation Changes**

Changes in this guide for the SGI ProPack 3 for Linux SP1 release include the following:.

- Updated information about software CDs in ["CD Contents" on page 2](#page-21-0).
- Updated information in ["Installation Overview" on page 5](#page-24-0).
- Updated information in ["Documentation Updated for This Release" on page 6.](#page-25-0)
- Revised information in ["Installing SGI ProPack 3 for Linux Service Pack 1" on](#page-33-0) [page 14.](#page-33-0)
- Revised information about how you can find and flash the latest firmware (PROM) in ["Obtaining the Latest SGI Altix System Firmware" on page 19.](#page-38-0)
- Added information about the SGI tape stream (TS) tape driver in ["Tape Stream](#page-54-0) [Driver" on page 35](#page-54-0).

# **Contents**

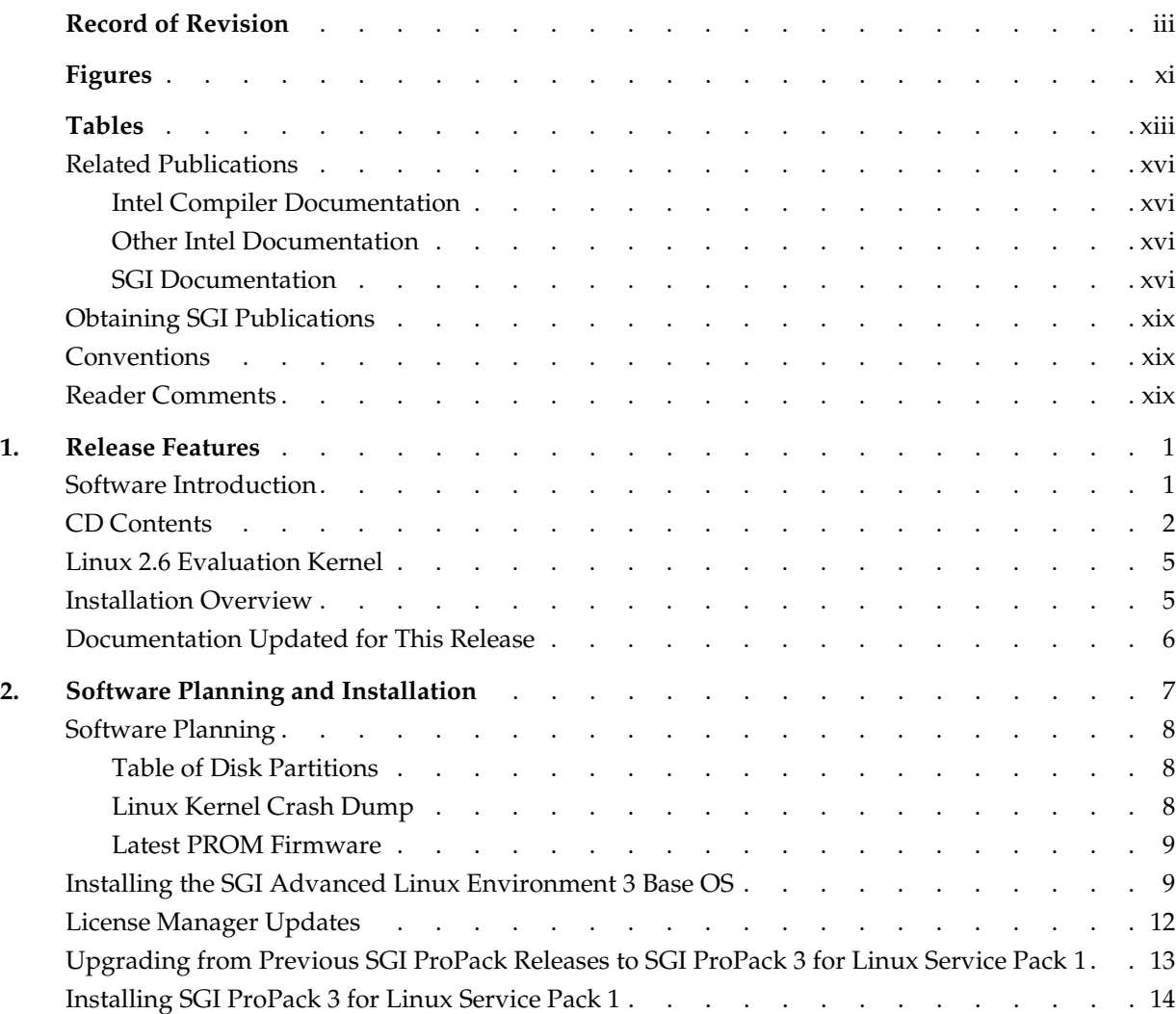

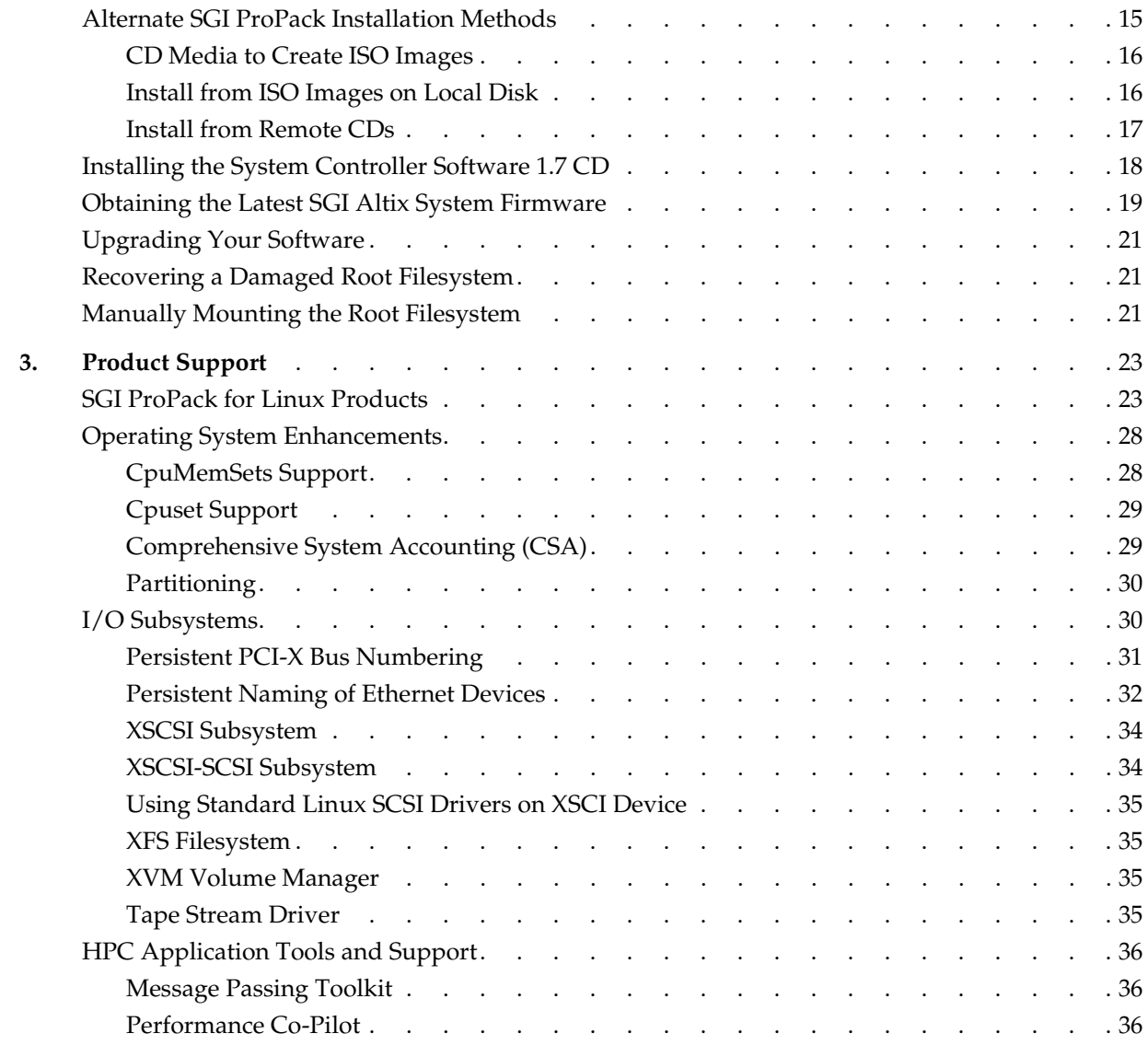

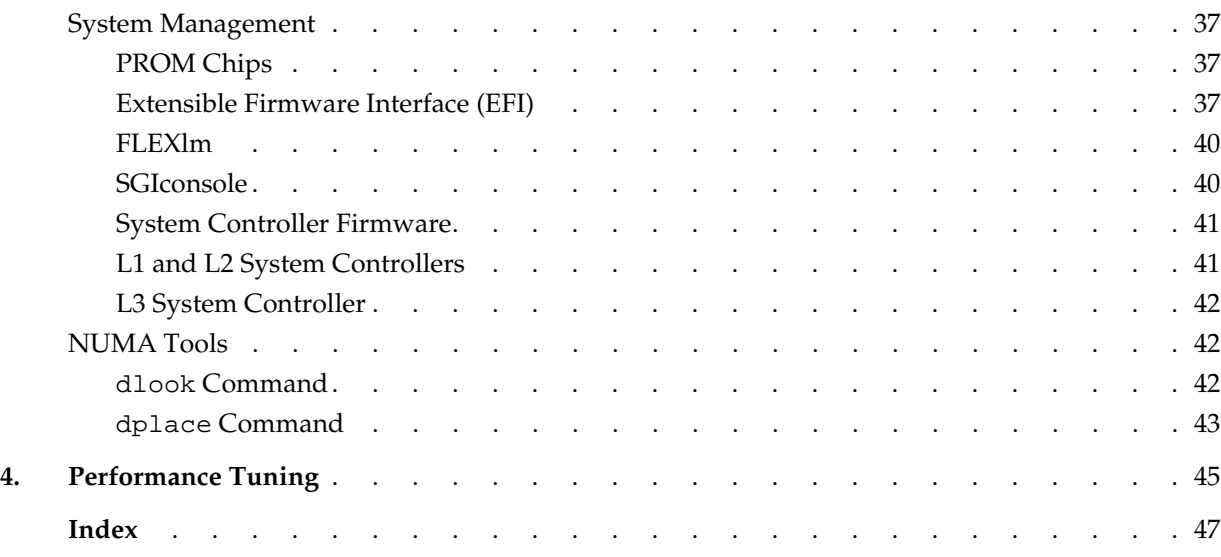

# **[Figures](#page-23-0)**

**[Figure 1-1](#page-23-0)** SGI ProPack 3 for Linux Service Pack 1 Release CD Contents . . 4

# **Tables**

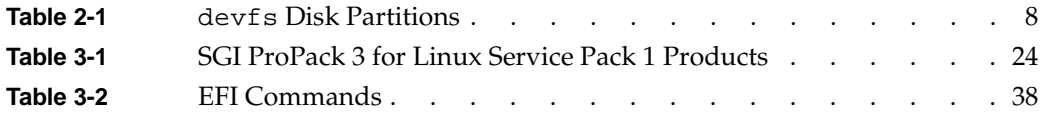

# **About This Guide**

This guide provides information about the SGI ProPack 3 for Linux Service Pack 1 release. It is divided into the following chapters:

- • [Chapter 1, "Release Features,"](#page-20-1) describes the major features of this release, the CD contents, and documentation information.
- • [Chapter 2, "Software Planning and Installation,"](#page-26-0) describes the flowcharts of disk partitions and file configurations and layouts that you need to get started, and provides instructions for installing SGI ProPack for Linux.
- • [Chapter 3, "Product Support,"](#page-42-1) documents the product components that are supported on SGI Altix systems.

**Note:** Peformance tuning information for single processor and multiprocessor programs now resides in the *Linux Configuration and Operations Guide*. Detailed tuning information can be found in the *Linux Application Tuning Guide* newly available with this release.

The information in this guide, other SGI ProPack for Linux documentation, and all other documentation included in the RPMs on the distribution CDs can be found on the CD titled "SGI ProPack 3 for Linux Service Pack 1 - Documentation CD." To access the information on the documentation CD, open the index.html file with a web browser. Because this online file can be updated later in the release cycle than this document, you should check it for the latest information.

**Note:** The release notes, which contain the latest information about software and documentation in this release, are on the SGI ProPack 3 for Linux Service Pack 1 Documentation CD (CD4) in the root directory, in a file named README. TXT.

## <span id="page-15-4"></span><span id="page-15-0"></span>**Related Publications**

Documents listed in this section contain additional information that might be helpful.

#### <span id="page-15-1"></span>**Intel Compiler Documentation**

Documentation for the Intel compilers is located on your system in the /docs directory of the directory tree where your compilers are installed. If you have installed the Intel compilers, the following documentation is available:

- *Intel C++ Compiler User's Guide* (c\_ug\_lnx.pdf).
- *Intel Fortran Compiler User's Guide* (for\_ug\_lnx.pdf).
- *Intel Fortran Programmer's Reference* (for\_prg.pdf).
- *Intel Fortran Libraries Reference* (for\_lib.pdf).

### <span id="page-15-2"></span>**Other Intel Documentation**

The following references describe the Itanium (previously called "IA-64") architecture and other topics of interest:

- *Intel Itanium 2 Processor Reference Manual for Software Development and Optimization*, available online at http://developer.intel.com/design/itanium/manuals.
- *Intel Itanium Architecture Software Developer's Manual,* available online at http://developer.intel.com/design/itanium/manuals.
- *Introduction to Itanium Architecture,* available online at http://shale.intel.com/softwarecollege/CourseDetails.asp?courseID=13 (secure channel required).

### <span id="page-15-3"></span>**SGI Documentation**

The following SGI documentation is available:

• *Linux Device Driver Programmer's Guide- Porting to SGI Altix Systems* Provides information on programming, integrating, and controlling drivers.

- *Porting IRIX Applications to SGI Altix Platforms: SGI ProPack for Linux* Provides information about porting an application to the SGI Altix platform.
- *Message Passing Toolkit (MPT) User's Guide* Describes industry-standard message passing protocol optimized for SGI computers.
- *Origin 2000 and Onyx2 Performance Tuning and Optimization Guide* Contains information specific to MIPS/IRIX systems, but the general guidelines in the document are hardware and operating system independent.
- *Performance Co-Pilot for IA-64 Linux User's and Administrator's Guide* Describes the Performance Co-Pilot (PCP) software package of advanced performance tools for SGI systems running the Linux operating system.
- *Linux Configuration and Operations Guide* Provides information on how to perform system configuration and operations for SGI ProPack servers.
- *Linux Resource Administration Guide* Provides a reference for people who manage the operation of SGI ProPack servers and contains information needed in the administration of various system resource management features such as Comprehensive System Accounting (CSA), Array Services, CPU memory sets and scheduling, and the Cpuset System.
- *SGI Altix 350 System User's Guide* Provides an overview of the Altix 350 system components, and it describes how to set up and operate this system.
- *SGI Altix 350 Quick Start Guide* Guides a knowledgeable user through the installation, setup, and simple configuration of most SGI Altix 350 systems.
- *SGI Altix 3000 User's Guide* Provides an overview of the architecture and describes the major components of the SGI Altix 3000 family of servers and superclusters. It also describes the standard procedures for powering up and powering down the system, provides basic troubleshooting information, and includes important safety and regulatory specifications.
- *SGI ProPack 3 for Linux Service Pack 1 Release Notes* Provide the latest information about software and documentation in this release. The release notes are on the SGI ProPack for Linux Documentation CD in the root directory, in a file named README.TXT.
- *SGIconsole 2.1 Start Here* Provides an introduction to SGIconsole and information about setting up and configuring SGIconsole hardware and software.
- *Console Manager for SGIconsole Administrator's Guide* Provides information about the Console Manager software graphical interface allows you to control multiple SGI servers, SGI partitioned systems, and large single-system image servers.
- *SGI L1 and L2 Controller Software User's Guide* Describes how to use the L1 and L2 controller commands at your system console to monitor and manage the SGI Altix 3000 family of servers and superclusters and SGI Altix 350 systems.
- *XFS for Linux Administration* Describes XFS, an open-source, fast recovery, journaling filesystem that provides direct I/O support, space preallocation, access control lists, quotas, and other commercial file system features.
- *XVM Volume Manager Administrator's Guide* Describes the configuration and administration of XVM logical volumes using the XVM Volume Manager.
- *Event Manager User Guide*

Provides information about the Event Manger application that collects event information from other applications. This document describes the Event Manager application, the application programming interface that you can use to access it, the procedures that you can use to communicate with it from another application, and the commands that you can use to control it.

*• Embedded Support Partner User Guide*

Provides information about using the Embedded Support Partner (ESP) software suite to monitor events, set up proactive notification, and generate reports. This revision of the document describes ESP version 3.0, which is the first version of ESP that supports the Linux operating system.

*• Linux Application Tuning Guide*

Provides information about tuning application programs on SGI Altix systems. Application programs include Fortran and C programs written on SGI Linux systems with the compilers provided by Intel.

*• SCSL User's Guide*

Provides information about the scientfic libraries on SGI Altix systems and SGI IRIX systems. Topics include dicussions about BLAS, LAPACK, and FFT routines.

## <span id="page-18-0"></span>**Obtaining SGI Publications**

You can obtain SGI documentation in the following ways:

- See the SGI Technical Publications Library at http://docs.sgi.com. Various formats are available. This library contains the most recent and most comprehensive set of online books, release notes, man pages, and other information.
- You can view man pages by typing man <*title*> on a command line.

## <span id="page-18-1"></span>**Conventions**

The following conventions are used throughout this publication:

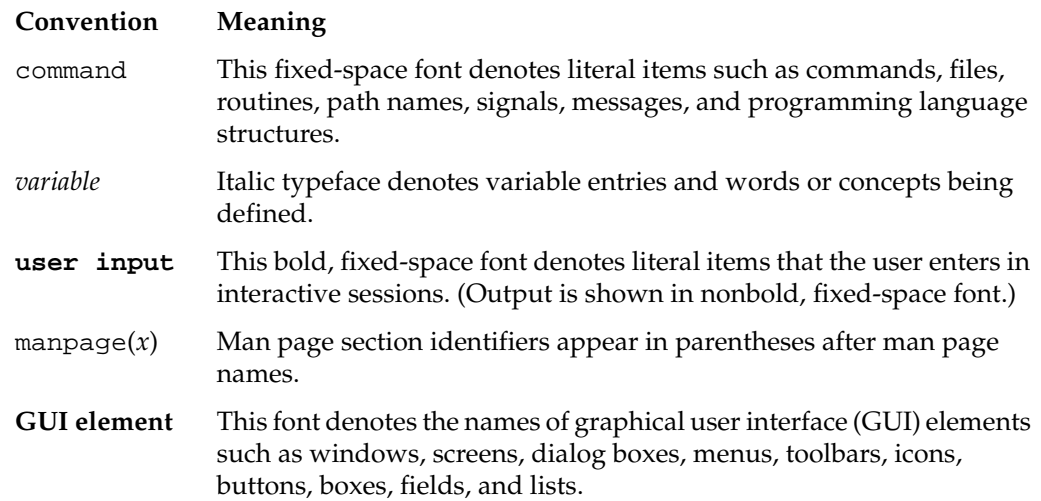

## <span id="page-18-2"></span>**Reader Comments**

If you have comments about the technical accuracy, content, or organization of this document, contact SGI. Be sure to include the title and document number of the manual with your comments. (Online, the document number is located in the front matter of the manual. In printed manuals, the document number is located at the bottom of each page.)

You can contact SGI in any of the following ways:

• Send e-mail to the following address:

techpubs@sgi.com

• Use the Feedback option on the Technical Publications Library Web page:

http://docs.sgi.com

- Contact your customer service representative and ask that an incident be filed in the SGI incident tracking system.
- Send mail to the following address:

Technical Publications SGI 1500 Crittenden Lane, M/S 535 Mountain View, CA 94043-1351

SGI values your comments and will respond to them promptly.

# <span id="page-20-1"></span>**1. Release Features**

<span id="page-20-2"></span>This chapter provides an introduction to SGI ProPack 3 for Linux Service Pack 1 and describes the CD contents, provides documentation information, and provides a brief overview of the installation process. It covers the following topics:

- • ["Software Introduction" on page 1](#page-20-0)
- • ["CD Contents" on page 2](#page-21-1)
- • ["Installation Overview" on page 5](#page-24-2)
- • ["Documentation Updated for This Release" on page 6](#page-25-1)

### <span id="page-20-0"></span>**Software Introduction**

<span id="page-20-3"></span>The open-source and collaborative development environment of the Linux community provides a new and different model for computer manufacturers to deliver an operating system for a large server or supercomputer. Using Linux as the operating system for very large computer systems has the benefit of providing better software protection and better integration between a system manufacturer's operating system and high-performance computing (HPC) applications and codes for both independent software vendors and end users. Also, the collaboration on OS improvements in the Linux community as well as among the various computer manufacturers has enabled Linux to evolve and improve in multiple dimensions faster than would otherwise be possible for a single company working on its own operating system.

The SGI ProPack 3 for Linux SP1 product includes capabilities and performance improvements ideal for enabling technical and creative users to solve their big compute and data problems by using the Linux operating system and Itanium processors. This product adds to or enhances features in SGI Advanced Linux Environment 3, the base Linux distribution based on Red Hat Enterprise Linux AS 3. SGI ProPack 3 for Linux SP1 is required by and designed to run on any SGI Altix system.

<span id="page-21-3"></span>SGI hardware platforms and OS configuration settings supported by SGI in this release are documented at the following URL:

<span id="page-21-4"></span>http://www.sgi.com/servers/altix/configs.html

## <span id="page-21-1"></span><span id="page-21-0"></span>**CD Contents**

<span id="page-21-2"></span>The CDs that you receive with SGI ProPack 3 for Linux Service Pack 1 are as follows [\(Figure 1-1](#page-23-0) lists the contents of each CD):

- SGI Advanced Linux Environment 3
	- SGI Advanced Linux Environment 3 CD1 Installation CD 1 of 4
	- SGI Advanced Linux Environment 3 CD2 Installation CD 2 of 4
	- SGI Advanced Linux Environment 3 CD3 Installation CD 3 of 4
	- SGI Advanced Linux Environment 3 CD4 Installation CD 4 of 4
	- SGI Advanced Linux Environment 3 CD5 Source Code CD 1 of 3
	- SGI Advanced Linux Environment 3 CD6 Source Code CD 2 of 3
	- SGI Advanced Linux Environment 3 CD7 Source Code CD 3 of 3
- SGI ProPack 3 for Linux
	- SGI ProPack 3 for Linux Service Pack 1 CD1 Open/Free Source Software CD 1 of 2
	- SGI ProPack 3 for Linux Service Pack 1 CD2 Open/Free Source Software CD 2 of 2
	- SGI ProPack 3 for Linux Service Pack 1 CD3 Proprietary Software CD

**Note:** This CD contains software for use on SGI systems only. Redistribution is not permitted. Please see the shrink-wrap license agreement.

- SGI ProPack 3 for Linux Service Pack 1 CD4 Open/Free Source Code CD
- SGI ProPack 3 for Linux Service Pack 1 CD5 Documentation CD
- System Controller Software 1.7 CD (for IRIX and Linux)

**Note:** The System Controller Software 1.7 CD is **not** shipped by default. You can download the System Controller Software 1.7 package from http://support.sgi.com/or order it on CD-ROM (P/N 812-1138-007). Contact you SGI account representative if you need assistance obtaining the software package.

**Note:** The SGI System Controller software is licensed for use only on Origin and Onyx 3000 series systems (SGI systems based on MIPS processors) and on SGI Altix 350 systems and SGI Altix 3000 series systems (SGI systems based on Intel Itanium processors). This CD contains software provided under restricted or SGI proprietary licensing terms. The licensing terms for items on this CD allow users to install this software only on SGI systems.

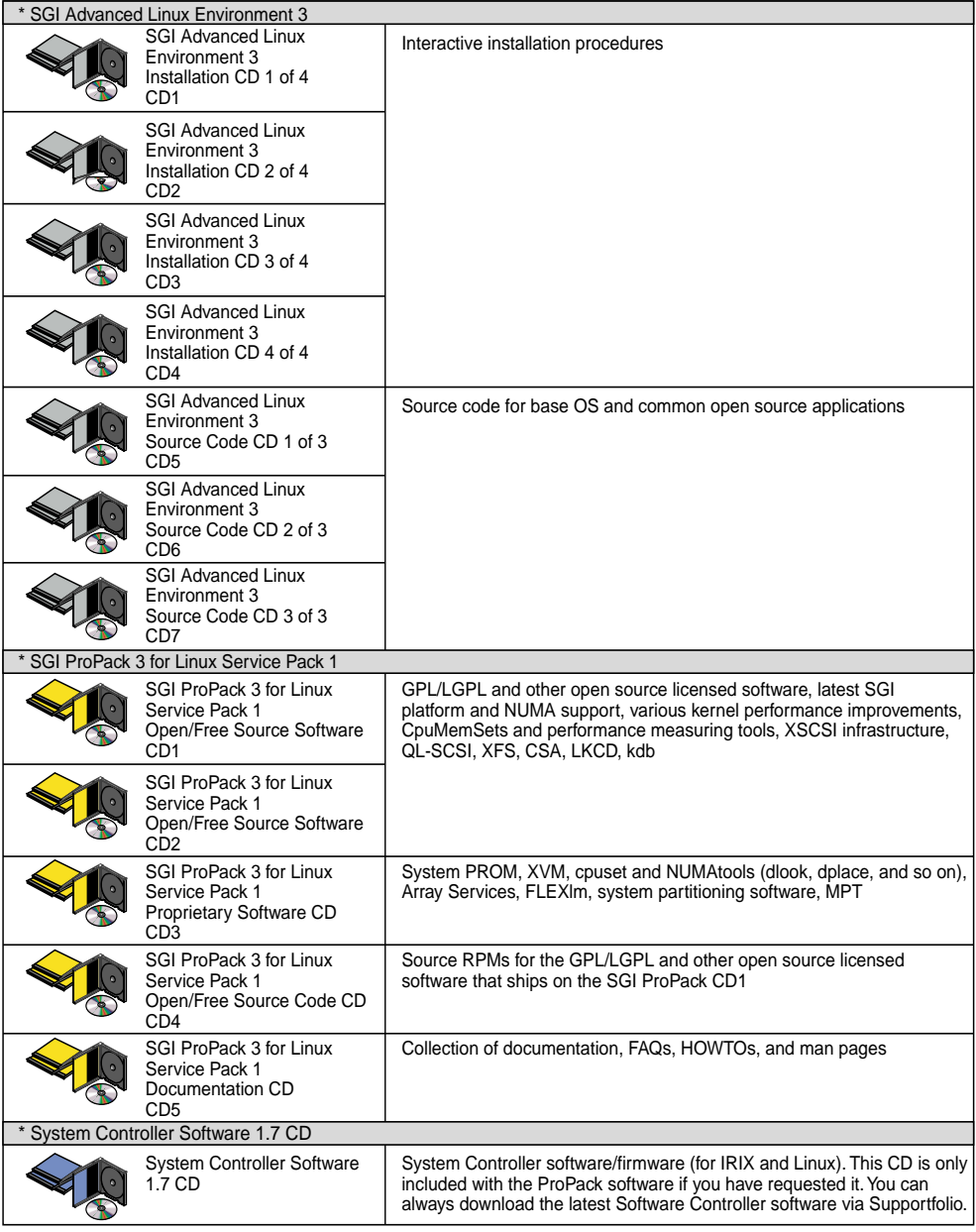

<span id="page-23-0"></span>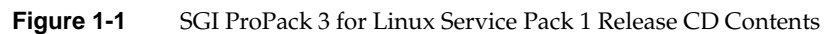

For a complete list of the RPMs included on the SGI Advanced Linux Environment 3 and SGI ProPack 3 for Linux Service Pack 1 CDs listed in [Figure 1-1 on page 4,](#page-23-0) see a file called RPMS.TXT that is available on the SGI ProPack 3 for Linux Service Pack 1 Doc CD in the root directory.

For the latest information about software and documentation in this release, see the release notes that are on the SGI ProPack 3 for Linux Service Pack 1 Documentation CD in the root directory, in a file named README.TXT.

SGI maintains the following website for open source information that describes projects related to its open source efforts:

<span id="page-24-4"></span>http://oss.sgi.com

You can also access open source information (such as LKCD) from the following website:

http://sourceforge.net

### <span id="page-24-1"></span>**Linux 2.6 Evaluation Kernel**

The SGI ProPack 3 for Linux SP1 release includes a Linux 2.6 "Evaluation" kernel, in addition to the 2.4 kernel. The 2.6 kernel is not supported, but SGI wants to encourage you to try it out in non-production environments in order to provide us feedback. The default production kernel for the SGI ProPack 3 for Linux SP1 remains the Linux 2.4 kernel.

For instructions on how to build the 2.6 Evalutation kernel source RPMs, install, and use the Linux 2.6 Evaluation kernel, see the release notes, which contain the latest information about software and documentation in this release. The release notes are on the SGI ProPack 3 for Linux Service Pack 1 Documentation CD in the root directory, in a file called README.txt.

### <span id="page-24-2"></span><span id="page-24-0"></span>**Installation Overview**

<span id="page-24-3"></span>SGI ProPack 3 for Linux SP1 will most likely come preinstalled on your SGI platform. If you should need to install it, be aware that you must first install the SGI Advanced Linux Environment 3 CDs, then SGI ProPack 3 Service Pack 1 Open/Free Source Software CDs 1 of 2 (CD1) 2 of 2 (CD2). The SGI ProPack 3 Service Pack 1 Open/Free Source Software CDs will then require the SGI ProPack 3 Service Pack 1 Proprietary Software CD (CD3).

The SGI ProPack 3 Service Pack 1 Open/Free Source Code CD (CD4) and SGI ProPack 3 for Linux Service Pack 1 Documentation CD (CD5) are optional. Installation is described in [Chapter 2, "Software Planning and Installation"](#page-26-0).

**Note:** There is no Updates CD for this release. All updates to SGI Advanced Linux Environment 3 have been folded into the SGI ProPack 3 SP1 CDs. To upgrade a system from SGI ProPack 3 to SGI ProPack 3 SP1, simply follow the steps outlined in the section entitled ["Installing SGI ProPack 3 for Linux Service Pack 1"](#page-33-0) in Chapter 2, "Software Planning and Installation".

## <span id="page-25-1"></span><span id="page-25-0"></span>**Documentation Updated for This Release**

The following manuals have been updated for this release:

- *Linux Configuration and Operations Guide*, 007-4633-002, includes new information on the behavior of hugetlb pages as of the SGI Propack 3 SP1 release, as follows:
	- Allocation of hugetlb pages is NUMA aware. That is, pages are allocated either on the node, or as close as possible to the node where the mmap(2) or shmget(2) system call is executed.
	- hugetlb pages are allocated on first touch, much like how regular pages are allocated into an address space by a call to the mmap routine.

For more information, see the "Virtual Memory huget1b Parameter" section in chapter 5 of the *Linux Configuration and Operations Guide.*

Also added information about the following topics:

- I/O subsystems, such as, persistent PCI-X bus numbering, persistent naming of Ethernet devices, the XSCSI subsystem and XSCSI-SCSI Subsystem.
- The SGI tape stream (TS) tape driver.
- Using standard Linux SCSI drivers.
- *Linux Application Tuning Guide*, 007-4639-001, includes new information about Performance Co-Pilot tools, as follows:
	- Using the gtopology $(1)$  command that displays a 3D scene of the system interconnect using the output from the topology(1) command.
	- Using Performance Co-Pilot monitoring tools for tuning system performance.

# <span id="page-26-0"></span>**2. Software Planning and Installation**

<span id="page-26-2"></span>This chapter describes the planning that you need to do to get started and provides instructions for installing SGI ProPack 3 for Linux Service Pack 1.

Your SGI Altix system comes with a base Linux distribution (SGI Advanced Linux Environment 3) and the SGI ProPack 3 SP1 software preinstalled. This chapter describes how to install the software from the CD if it should ever become necessary to reinstall it.

<span id="page-26-1"></span>For security reasons, Linux requires a root password for login. The default password for your preinstalled software is sgisgi. After you have logged in, change this root password to a string of your own choice.

The SGI ProPack 3 for Linux SP1 software works only with the SGI AdvancedLinux Environment 3. Earlier versions of these distributions, or any other distributions, are not compatible with SGI ProPack 3 for Linux SP1 software.

Before you install or configure your system, please read [Chapter 1, "Release Features"](#page-20-1) so that you understand the features of SGI ProPack 3 for Linux SP1 software and how to configure them. You might also want to familiarize yourself with some or all of the documentation listed in ["Related Publications" on page xvi.](#page-15-4)

This chapter covers the following topics:

- • ["Software Planning" on page 8](#page-27-0)
- • ["Installing the SGI Advanced Linux Environment 3 Base OS" on page 9](#page-28-1)
- • ["License Manager Updates" on page 12](#page-31-0)
- • ["Upgrading from Previous SGI ProPack Releases to SGI ProPack 3 for Linux Service](#page-32-0) [Pack 1" on page 13](#page-32-0)
- • ["Installing SGI ProPack 3 for Linux Service Pack 1" on page 14](#page-33-1)
- • ["Alternate SGI ProPack Installation Methods" on page 15](#page-34-0)
- • ["Installing the System Controller Software 1.7 CD" on page 18](#page-37-0)
- • ["Upgrading Your Software" on page 21](#page-40-0)
- • ["Recovering a Damaged Root Filesystem" on page 21](#page-40-1)
- • ["Manually Mounting the Root Filesystem" on page 21](#page-40-2)

### <span id="page-27-0"></span>**Software Planning**

<span id="page-27-7"></span>This section provides disk and file information you need to have about the software that has been shipped to you.

### <span id="page-27-3"></span><span id="page-27-1"></span>**Table of Disk Partitions**

<span id="page-27-4"></span>SGI ships systems from the factory with the partition layout shown in [Table 2-1](#page-27-3).

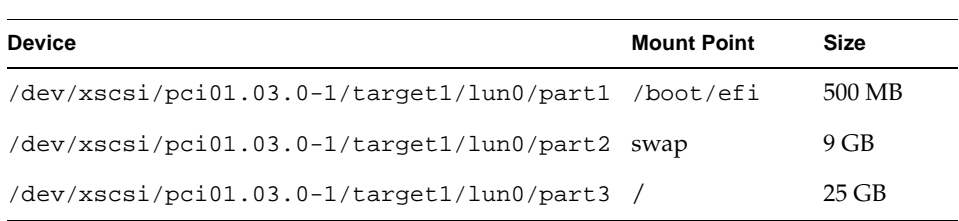

**Table 2-1** devfs Disk Partitions

For more information on device naming, see ["Persistent PCI-X Bus Numbering" on](#page-50-1) [page 31](#page-50-1) and ["XSCSI Subsystem" on page 34.](#page-53-2)

### <span id="page-27-2"></span>**Linux Kernel Crash Dump**

<span id="page-27-6"></span><span id="page-27-5"></span>Linux Kernel Crash Dump (LKCD) creates files in /var/log/dump directory. To save crash dumps to a different location, change the DUMPDIR value in /etc/sysconfig/dump file.

The /var/log directory size will grow as Performance Co-Pilot and Comprehensive System Accounting (CSA) log to their own directories in /var/log. These files do not usually exceed 100 MB.

For default LKCD configuration details, see the lkcd\_config (1) man page.

**Note:** If there is an lkcd dump, LKCD could easily exceed multiple gigabytes in the /var/log/dump directory. This is why the default root filesystem is larger. For this reason, some customers may wish to make a separate /var/log/dump filesystem or change the configuration of lkcd.

#### <span id="page-28-0"></span>**Latest PROM Firmware**

Unless you have the most current PROM, the kernel may fail to boot during the installation procedure. The prom RPM is on ProPack 3 SP1 CD3 in SGI/RPMS directory. For information on obtaining the latest PROM, see ["Obtaining the Latest SGI Altix](#page-38-1) [System Firmware" in Chapter 2.](#page-38-1)

### <span id="page-28-1"></span>**Installing the SGI Advanced Linux Environment 3 Base OS**

<span id="page-28-3"></span>This section provides steps for installing the SGI Advanced Linux Environment 3 CD1, CD2, CD3, and CD4 set.

**Note:** Installation of the SGI Advanced Linux Environment 3 Base OS using physical CD media may require up to 15 CD swaps due to RPM depedencies.

For console setup options and instructions, see the section titled "Monitoring Your Server" in the *SGI Altix 3000 User Guide* or the section titled "Operating Your System" in the *SGI Altix 350 System User's Guide*.

<span id="page-28-2"></span>**Note:** The installation procedure has buttons that allow you to go back to the previous screen or to quit the installation. To use these buttons, press the Tab key to highlight the one you want to use and press Enter.

- 1. Insert SGI Advanced Linux Environment 3 CD1 into the system's CD-ROM drive and restart the system.
- 2. While the system is powering up, check the device mapping table. It should look similar to the following:

Device mapping table

```
fs0 : Pci(2|1)/Ata(Primary, Master)/CDROM(Entry1)This is the CD-ROM
fs1 : Pci(1|1)/Scsi(Pun0/Lun1)/HD(Part1,Sig00000000)
fs2 : Pci(1|1)/Scsi(Pun0/Lun2)/HD(Part1,Sigg1)
blk0 : Pci(2|1)/Ata(Primary, Master)
blk1 : Pci(2|1)/Ata(Primary, Master)/CDROM(Entry1)
blk2 : Pci(1|1)/Scsi(Pun0/Lun1)blk3 : Pci(1|1)/Scsi(Pun0/Lun1)/HD(Part1,Sig00000000)
blk4 : Pci(1|1)/Scsi(Pun0/Lun1)/HD(Part2,Sig00000000)
blk5 : Pci(1|1)/Scsi(Pun0/Lun1)/HD(Part3,Sig00000000)
blk6 : Pci(1|1)/Scsi(Pun0/Lun1)/HD(Part4,Sig00000000)
blk7 : Pci(1|1)/Scsi(Pun0/Lun2)blk8 : Pci(1|1)/Scsi(Pun0/Lun2)/HD(Part1,Sigg10)
```
3. At the Shell**>** prompt, type the CD-ROM device name, as follows:

<span id="page-29-0"></span>Shell> **fs0:** *Type this to change to the CD-ROM device*  $fs0:\>$ 

4. Type cd  $efi\boot$  to the boot image directory, as follows:

fs0:\> cd **efi\boot**

fs0:\efi\boot>

Boot the kernel by typing elilo and pressing **Enter**. When the **ELILO** boot: prompt appears, press **Enter** again.

fs0:\efi\boot> **elilo** ELILO boot:

Press **ENTER** to boot the Linux kernel.

**Note:** If the kernel fails to boot here with a message about the PROM being too old, see ["Obtaining the Latest SGI Altix System Firmware" in Chapter 2.](#page-38-1)

- 5. The CD will then boot and start the first "CD Found" screen. Skip the media test and start the installation. You may follow the screen instruction to check your CDs. To begin the installation process insert CD1 into the CDROM drive and press **Continue**.
- <span id="page-29-1"></span>6. Select the language you would prefer to use for the installation and as the system default. To continue, select **OK**.

<span id="page-30-0"></span>**Note:** SGI recommends that English be used during installation. Other languages may not display properly on non-UTF-8 capable terminals.

- 7. The next screen is the SGI ProPack information screen. To continue, select **OK**.
- <span id="page-30-2"></span>8. You will now see a window titled **Installation type**. Currently, **Custom** is the only choice. To continue, select **OK**.
- <span id="page-30-3"></span>9. In the partition screen, select the **Autopartition** option and press Enter on your keyboard. When warning messages appear, select **IGNORE**.
- 10. When asked which partitioning scheme to use, select the **Remove all partitions on this system** option. If you have two or more SCSI disks installed in your SGI Altix 3000 system, the installer asks you which drives you wish to use for installation. From the factory, SGI Altix 3000 systems come with the entire operating system installed on one system disk. If you would like the entire operating system installed on one disk, be sure that only one of the disks is selected for installation. Both devices are selected by default. To continue, select **OK**.
- 11. When the warning message appears about losing all data on the devices, select **Yes** to confirm the partition layout.
- 12. The next screen allows you to modify the partition layout as needed for your requirements. If you change the partition layout, ensure that the /boot/efi filesystem partition type remains set to vfat, the swap partition is set to swap, and all other file system types are set to xfs. To complete the partition layout, select **OK**.
- <span id="page-30-1"></span>13. If you use Bootp or DHCP to configure your network interfaces, select **OK**. If you use static IP addresses, fill in the required information and then to continue, select **OK**.

**Note:** If you plan to have an Ethernet board in bus 1 slot 2 of the IX-brick, directly to the right of the IO9, see ["Persistent Naming of Ethernet Devices" on page 32](#page-51-1). (This does not affect most users.)

- 14. If you chose to use a static IP address on the previous screen, you are prompted for Gateway and DNS for the system, fill in the required information and then to continue, select **OK**.
- 15. The next screen asks for the hostname of the system. If you had chosen the DHCP (in step 13), you may select the system hostname automatically via DHCP.
- 16. On the next screen you will be asked if you wish to configure a firewall on this system. Select the appropriate option based on your system's need and to continue, select **OK**.
- 17. The next screen allows you to select additional languages to support on the system.

<span id="page-31-2"></span>**Note:** If you select additional languages, you must select a default language. The default language will be used on your system once installation is complete. If you choose to install other languages, you can change your default language after installation.

- 18. The next screen allows you to select which time zone this system is in. Select the appropriate information and to continue, select **OK**.
- <span id="page-31-3"></span><span id="page-31-1"></span>19. The next screen asks you for the root password for this system. Enter the password you would like to use for root access and to continue, select **OK**.
- 20. The **Package Group Selection** screen appears. All packages should be selected for installation. Select **Everything** (located at the bottom of the list). To continue, press the Tab key to highlight **OK** and press Enter.
- 21. The **Installation to begin** screen is informational. To continue, select **OK**.
- 22. The installation process will now begin. During the process, you will be prompted to insert other SGI Advanced Linux Environment 3 CDs. Do this when instructed and to continue, select **OK**.
- 23. When the installation has finished, select **OK**. The system will reboot. You can remove the CD from the drive.

You are not done yet! Only the base environment has been installed. After the system restarts, proceed to ["Installing SGI ProPack 3 for Linux Service Pack 1" on page 14.](#page-33-1)

### <span id="page-31-0"></span>**License Manager Updates**

The license manager was upgraded in the SGI ProPack v2.3 release to FLEXlm 9.0. FLEXlm licenses from any release earlier than SGI ProPack v2.3 may not work on SGI ProPack 3 SP1. You may need replacement FLEXlm licenses for SGI applications in certain situations.

Applications running on SGI ProPack 3 SP1 (and the prior releases SGI ProPack v2.3 and v2.4) use a different license identifier on SGI Altix series systems than applications running on SGI ProPack releases prior to SGI ProPack v2.2.1.

If you have any licensed SGI applications running on your Altix system, please contact SGI to request a new license key or contact your local support center and request a new key at this location:

http://www.sgi.com/support/supportcenters.html

Otherwise, these applications may not allow access after you install SGI ProPack 3. New licenses generated for FLEXlm 9.0 will work on SGI ProPack releases running SGI Advanced Linux Environment 3. SGI strongly recommends that you replace the licenses for your SGI applications before installing SGI ProPack 3 to avoid any possible interruption in service. Third party applications are unaffected by this change.

# <span id="page-32-1"></span><span id="page-32-0"></span>**Upgrading from Previous SGI ProPack Releases to SGI ProPack 3 for Linux Service Pack 1**

Upgrades from prior SGI ProPack releases to the SGI ProPack 3 for Linux Service Pack 1 release are only supported from the SGI Propack 3 for Linux release. To upgrade a system currently running SGI ProPack 3, simply follow the steps in ["Installing SGI ProPack 3 for](#page-33-1) [Linux Service Pack 1" on page 14](#page-33-1).

To install SGI ProPack 3 SP1 on a system running SGI ProPack v2.3 or v2.4, you must do a fresh install. For information on how to manage a fresh install while retaining such things as modified configuration files, see the release notes.

**Note:** The release notes, which contain the latest information about software and documentation in this release, are on the SGI ProPack 3 for Linux Service Pack 1 Documentation CD in the root directory, in a file named README.TXT.

## <span id="page-33-1"></span><span id="page-33-0"></span>**Installing SGI ProPack 3 for Linux Service Pack 1**

<span id="page-33-5"></span><span id="page-33-4"></span><span id="page-33-2"></span>This section provides steps for installing the SGI ProPack 3 for Linux SP1 CD1 (Open/Free Source Software CD 1 of 2), SGI ProPack 3 for Linux SP1 CD2 (Open/Free Source Software CD 2 of 2), and the SGI ProPack 3 for Linux SP1 (CD3 (Proprietary Software).

For information on alternate installation methods, see ["Alternate SGI ProPack](#page-34-0) [Installation Methods" on page 15.](#page-34-0)

For console setup options and instructions, see the section titled "Monitoring Your Server" in the *SGI Altix 3000 User Guide* or chapter 1, "Installation and Operation" in the *SGI Altix 350 System User's Guide*.

- 1. Log in to the system as root.
- 2. Insert SGI ProPack 3 for Linux Service Pack 1 CD1 into the system and enter the following command to mount the CD:

**mount /dev/cdrom /mnt/cdrom**

- <span id="page-33-8"></span>3. Enter **/mnt/cdrom/INSTALL**.
- 4. The SGI Welcome screen for SGI ProPack will appear. To continue, select **OK**.
- 5. The next screen lets you choose your installation type. If you want to install software from CD1, CD2, and CD3 select **ALL**, or if you only want to install software from CD1 and CD2 select **Open Source Only**.
- <span id="page-33-7"></span><span id="page-33-6"></span><span id="page-33-3"></span>6. The next screen lets you to customize the selection of software installed. Check the **Customize software selection** box if you want to do so.
- 7. The **Package Group Selection** screen appears if you have selected to customize software selection in previous screen. This screen allows you to select the type of package group you want to install. You select a package group by using the up and down arrow keys and pressing the space bar to select the one you want. When you select a package group, RPMs for that package group will be installed after you press the Tab key to highlight **OK** and press Enter. if you have selected Open Source Only in the installation type screen (item 5), you will only have three groups - "Base updates", "Kernel Development", and "Software Development", and they are all selected by default. If you have selected **ALL** in the installation type screen (item 5), you will have three more groups - "SGI Proprietary", "SGI Licensed" and "SGI Cluster Infrastructure". The last two are not selected by default. If you will be using SGI licensed software, such as XVM, be sure to select **SGI Licensed**. Otherwise, leave it unselected. To continue, select **OK**.
- <span id="page-34-4"></span><span id="page-34-1"></span>8. The **Installation to Begin** screen appears. It tells you that a log of the installation will be placed in /tmp/sgi-install.log. Press Enter. (**OK** is highlighted by default).
- 9. The installation begins. You will see the **Package Installation** screen, which tells you which packages are being installed and logs the time it takes to install them.

<span id="page-34-5"></span><span id="page-34-3"></span>**Note:** If you started the SGI ProPack installation from the system console, you may see a message stating "INIT: *version number* reloading" as the packages are being installed.This message is normal and is not an error.

- 10. During the installation process, you will be asked to insert SGI ProPack 3 for Linux Service Pack 1 CD2 and CD3. Insert each disk when prompted and press Enter.
- 11. After the installation is complete, the **Complete** screen appears. Press Enter. You are returned to the root prompt.
- <span id="page-34-2"></span>12. After the software installation is complete, reboot your system to begin using the newly installed SGI ProPack 3 for Linux Service Pack 1 software environment. You can reboot by typing reboot and pressing Enter. You can then remove the CD from the drive.

### <span id="page-34-0"></span>**Alternate SGI ProPack Installation Methods**

In addition to using CD media and direct physical access to the CD drive an Altix system, there are alternate methods you can use to install SGI ProPack, including:

- Install from ISO Images on Local Disk
- Install from Remote CDs

**Note:** SGI Advanced Linux Environment 3 or SGI ProPack 3 must already be installed on a system to use this installation method.

**Note:** ISO images for SGI ProPack 3 for Linux Service Pack 1 are available for download from Supportfolio for customers with support contracts. You will need the ISO images for SGI ProPack CD1, CD2, and CD3. In the examples below, the ISO images have been downloaded to a directory called /tmp/propack\_iso/.

### <span id="page-35-0"></span>**CD Media to Create ISO Images**

If you have CDs, but want to ISO images, you can use the CD media to create ISO images, as follows:

Insert the CD into the system and mount it with the following command:

```
mount -t iso9660 -o ro /dev/cdrom /mnt/cdrom
```
Then enter the following command to create the ISO image:

```
dd if=/dev/cdrom of=/tmp/propack_iso/propack_cd1.iso
```
You may see I/O errors at the end of the copy, but these can be safely ignored.

#### <span id="page-35-1"></span>**Install from ISO Images on Local Disk**

SGI ProPack can be installed by copying the ISO images to the local drive on the system. This installation method allows you to install SGI ProPack without physical access to the system and without having to swap CD media. It also shields the installation from any network hiccups.

1. After copying the ISO images to your system, login to the system as root and execute the following commands to mount the first ISO image to a new directory:

**mkdir -p /mnt/source**

```
mount -o loop /tmp/propack_iso/propack-3SP1-cd1-open.iso
/mnt/source
```
2. Next, execute the following command to kick off the installation process:

**/mnt/source/INSTALL**

3. Follow steps 4-12 in the section entitled ["Installing SGI ProPack 3 for Linux Service](#page-33-1) [Pack 1" on page 14.](#page-33-1) When the installation asks for CD2, open another shell window and execute the following commands to unmount SGI ProPack CD1 and then mount CD2:

**umount /mnt/source**

**mount -o loop /tmp/propack\_iso/propack-3SP1-cd2-open.iso /mnt/source**

Repeat the unmount and mount process again in the second shell window when asked for SGI ProPack CD3.

**Note:** The "not mounted" error messages from the umount command can be safely ignored.

4. After the installation is complete, you are returned to the root prompt. Review the elilo.conf file (/boot/efi/efi/sgi/elilo.conf) to confirm that the new kernel is listed as the default kernel to boot. Unmount the last ISO image and reboot by typing reboot and pressing **Enter**.

### <span id="page-36-0"></span>**Install from Remote CDs**

SGI ProPack can also be installed using CDs exported from another client machine. The following steps assume a machine to which you have easy physical access such as a desktop PC running Linux and running Linux and a remote Altix machine. In the steps below, these machines are referred to as desktop\_pc and altix\_server, respectively.

**Note:** NFS differences on the client and server machines as well as network hiccups might prevent this method from working.

1. Insert the SGI ProPack CD1 media into the cd drive on desktop\_pc and mount the CD:

```
mount /dev/cdrom /mnt/cdrom
```
2. Export /mnt/cdrom on the desktop\_pc to the Altix machine by adding an entry in the /etc/exports file:

/mnt/cdrom altix\_server(\*,sync)

After adding the entry to /etc/exports, use the following commands to stop and then start the NFS daemon:

**/sbin/server nfs stop**

**/sbin/server nfs start**

See the exports(5) manpage for more information on exporting NFS filesystems.

3. Use the telnet command to connect into altix\_server and mount the remote CD exported from desktop\_pc to a local directory like /mnt/source with the following command:

**mount -o ro desktop\_pc:/mnt/cdrom /mnt/source**

4. From the same telnet window, start the ProPack installation:

**/mnt/source/INSTALL**

**Note:** The installation copies quite a bit of data over to /tmp on the local machine, so this could take several minutes depending on the speed of your network.

- 5. When the installer asks for SGI ProPack CD2 and CD3, open another shell to altix\_server and unmount /mnt/source, swap the CDs in desktop\_pc and then mount desktop\_pc:/mnt/cdrom again to /mnt/source.
- 6. After the installation is complete, you are returned to the root prompt. Review the elilo.conf file (/boot/efi/efi/sgi/elilo.conf) to confirm that the new kernel is listed as the default kernel to boot. Unmount the last ISO image and reboot by typing reboot and pressing **Enter**.

### <span id="page-37-0"></span>**Installing the System Controller Software 1.7 CD**

<span id="page-37-1"></span>This section provides steps for installing the System Controller Software 1.7 (for IRIX and SGI ProPack for Linux). This software is licensed for SGI Origin and Onyx 3000 series systems based on MIPS processors and for SGI Altix 350 systems and the SGI Altix 3000 family of servers and superclusters.

<span id="page-37-2"></span>**Note:** The System Controller Software 1.7 CD is **not** shipped by default. You can download the System Controller Software 1.7 package from http://support.sgi.com/or order it on CD-ROM (P/N 812-1138-007). Contact you SGI account representative if you need assistance obtaining the software package.

- 1. Log in to the PC workstation or laptop computer where the System Controller Software 1.x" package resides, as root, using the root password you used in the previous installation process.
- 2. Insert the System Controller Software 1.7 CD into the system and enter the following command to mount the CD:

**mount /dev/cdrom /mnt/cdrom**

3. Change directories to /mnt/cdrom/RPMS/ia64 and enter the following command:

**./install**

- 4. The installation begins. You will see which packages are being installed. After the installation is complete, you are returned to the root prompt.
- 5. After the software installation is complete, remove the System Controller Software 1.7 CD.

### <span id="page-38-1"></span><span id="page-38-0"></span>**Obtaining the Latest SGI Altix System Firmware**

There are three levels of firmware to consider on your SGI Altix system, as follows:

- L2 controller software (only configurations of SGI Altix systems with routers have L2 controllers)
- L1 controllers on routers, IX-bricks, PX-bricks, C-bricks, and so on.
- The system PROM (each node has a system PROM and each C-brick has two nodes).

L1 and L2 System Controller firmware provides support for managing and monitoring the power, cooling, and testing functions for a brick and system compute rack.

You can always download the latest L1/L2 system controller software and PROM firmware via Supportfolio at http://support.sgi.com/linux/

You can also find system controller software by using the search term "system controller" at: http://support.sgi.com/search\_request/downloads/index.

PROM is released as patches and the latest firmware can also be found at: http://support.sgi.com/browse\_request/linux\_patches\_by\_os

**Note:** Newer PROM firmware is often incompatible with previous versions of the PROM firmware. If you decide to manually flash PROMs, you must upgrade the PROM on all nodes at once or some nodes may hang during boot. For more information on this topic, please see the SGI ProPack 3 for Linux release notes.

To update or "flash" the system PROM, you first need to download the prom RPM from Supportfolio as described above.

**Note:** The PROM image on your hard drive is automatically updated when you upgrade your system to the latest SGI ProPack for Linux release. The installation of the snprom RPM (step 1) happens automatically as part of the ProPack installation. Flashing it (steps 2-4) must be performed.

Once you have the latest PROM RPM, flash the PROM, as follows:

1. Install the update PROM image with the following command:

```
# rpm -Uvh RPM_NAME...
```
2. Reboot the system and enter the EFI shell. Access /boot/efi (typically fs0) from the EFI Shell> prompt:

Shell> **fs0:**

3. Issue the ls command and locate the PROM image binary:

```
fs0:\> ls
```
snprom.bin

Verify the PROM version with the following command:

```
fs0:\> flash -V snprom.bin
```
SGI PROM Flashing Utility

Version of prom image in file 3.32

Verify that the current PROM on the system is older with the following command:

```
fs0:\> flash -R
```
Running PROM version: 3.25

4. Flash all the nodes with the latest PROM image:

```
fs0:\> flash -a snprom.bin
```
**Caution:** Always allow the flash process to complete before attempting any other system activities. Flashing the PROMs may take several minutes (depending on system size). Interrupting a flash process can result in disabled processors and nodes.

Instructions for updating (flashing) the L1/L2 system controller firmware are also included in the *SGI Altix 3000 User's Guide* and the *SGI L1 and L2 Controller Software User's Guide*.

### <span id="page-40-3"></span><span id="page-40-0"></span>**Upgrading Your Software**

<span id="page-40-4"></span>When you are ready to upgrade your SGI ProPack software, follow the instructions outlined in the section titled ["Installing SGI ProPack 3 for Linux Service Pack 1" on](#page-33-1) [page 14,](#page-33-1) using the newer SGI ProPack CD set.

To reinstall all of the software on your system, follow the entire set of installation instructions listed previously, using the latest SGI ProPack CD set.

## <span id="page-40-1"></span>**Recovering a Damaged Root Filesystem**

Information about recovering a damaged root filesystem has been moved to Chapter 2, "System Operation" in the *Linux Configuration and Operations Guide*.

### <span id="page-40-2"></span>**Manually Mounting the Root Filesystem**

Information about manually mounting the root filesystem has been moved to Chapter 2, "System Operation" in the *Linux Configuration and Operations Guide*.

# <span id="page-42-1"></span>**3. Product Support**

<span id="page-42-3"></span>This chapter documents the product components that are supported on SGI Altix 3000 systems. (For a list of the products, see [Table 3-1 on page 24.](#page-43-0))

Descriptions of the product components are grouped in this chapter as follows:

- • ["SGI ProPack for Linux Products" on page 23](#page-42-0)
- • ["Operating System Enhancements" on page 28](#page-47-0)
- • ["I/O Subsystems" on page 30](#page-49-1)
- • ["HPC Application Tools and Support" on page 36](#page-55-0)
- • ["System Management" on page 37](#page-56-0)
- • ["NUMA Tools" on page 42](#page-61-1)

### <span id="page-42-0"></span>**SGI ProPack for Linux Products**

<span id="page-42-2"></span>Software provided by SGI for the SGI ProPack 3 for Linux Service Pack 1 release consists of a kernel RPM for the SGI Altix 3000 product, SGI Advanced Linux Environment 3.0 RPMs, and value-added software developed by SGI to run specifically on SGI systems. [Table 3-1](#page-43-0) provides a description of the SGI ProPack 3 for Linux SP1 products.

<span id="page-43-2"></span><span id="page-43-1"></span><span id="page-43-0"></span>

| <b>Product</b>                             | <b>Description</b>                                                                                                    |
|--------------------------------------------|----------------------------------------------------------------------------------------------------|
| Application performance measuring<br>tools | The following tools perform program optimization:                                                                                                    |
|                                            | VTune - This tool, developed and supported by Intel, uses<br>the performance measurement facilities of the Itanium<br>processor to take profiles based on elapsed time or other<br>architected events within the processor. These profiles can<br>be used to measure, tune, and improve application<br>performance.                                                                                                    |
|                                            | pfmon - This tool, available as open source and licensed<br>under the GPL, provides a command line interface to<br>control the performance measurement facilities of the<br>Itanium processor. Data generated by this tool can be<br>post-processed to produce a variety of reports describing<br>application performance. These reports can be used to<br>measure, tune, and improve application performance. The<br>pfmon package also includes a library interface,<br>libpfmon.a, that can be used to create customized<br>performance measurement tools. For more information on<br>application tuning, see the Linux Application Tuning Guide. |
| <b>Array Services</b>                      | Provides a set of tools with kernel support that simplify the<br>management of systems and parallel applications for<br>clusters of SGI systems. For more information, see the<br>Array Services chapter in the Linux Resource Administration<br>Guide.                                                                                                    |
| CpuMemSets                                 | Provides the kernel support and infrastructure for<br>implementing processor and memory placement. For more<br>information, see the CPU Memory Sets and Scheduling<br>chapter in the Linux Resource Administration Guide.                                                                                                    |
| <b>Cpuset System</b>                       | The Cpuset System is primarily a workload manager tool<br>permitting a system administrator to restrict the number of<br>processors that a process or set of processes may use. A<br>system administrator can use cpusets to create a division of<br>CPUs within a larger system. For more information, see the<br>Cpuset System chapter in the Linux Resource Administration<br>Guide.                                                                                                    |

Table 3-1 SGI ProPack 3 for Linux Service Pack 1 Products

| <b>Product</b>                          | <b>Description</b>                                                                                                    |
|-----------------------------------------|----------------------------------------------------------------------------------------------------|
| <b>CSA</b>                              | Provides jobs-based accounting of per-task resources and<br>disk usage for specific login accounts on Linux systems.<br>Linux CSA application interface library allows software<br>applications to manipulate and obtain status about Linux<br>CSA accounting methods. For more information, see the<br>CSA chapter in the Linux Resource Administration Guide. |
| FLEXIm                                  | Provides a floating license, run-time environment. Includes<br>daemons suitable for serving floating licenses.                                                                                                    |
| IOC4 serial driver                      | Driver that supports the Internal IDE CD-ROM, NVRAM,<br>and Real-Time Clock.                                                                                                    |
|                                         | Serial ports are supported on the IOC4 base I/O chipset<br>and the following device nodes are created:                                                                                                    |
|                                         | /dev/ttyIOC4/0                                                                                                    |
|                                         | /dev/ttyIOC4/1                                                                                                    |
|                                         | /dev/ttyIOC4/2                                                                                                    |
|                                         | /dev/ttyIOC4/3                                                                                                    |
| kdb                                     | Supports kernel debugging of the running system, either<br>directly from the keyboard or over a serial console.                                                                                                    |
| Kernel partitioning support             | Provides the software infrastructure necessary to support a<br>partitioned system, including cross-partition<br>communication support. For more information on system<br>partitioning, see the Linux Configuration and Operations<br>Guide.                                                                                                    |
| Kernel performance improvements         | Includes community-based patches such as the $O(1)$<br>scheduler back-ported from the 2.5.x kernel and included<br>in the SGI kernel, several patches that reduce lock<br>contention on the Big Kernel Lock (BKL), and FRlocks<br>(Fast-Reader Locks), which reduce contention on the<br>xtime_lock (used by gettimeofday(2)).                                  |
| L1 and L2 System Controller<br>firmware | Provides support for managing and monitoring the power,<br>cooling, and testing functions for a brick and system<br>compute rack. For more information on system controller<br>commands, see the SGI L1 and L2 Controller Software User's<br>Guide                                                                                                    |

**Table 3-1** SGI ProPack 3 for Linux Service Pack 1 Products **(continued)**

| <b>Product</b>                                   | <b>Description</b>                                                                                                    |
|--------------------------------------------------|----------------------------------------------------------------------------------------------------|
| LKCD                                             | Provides system crash dump analysis tools including<br>1crash(1) and all user level scripts required for saving and<br>configuring system crash dumps.                                                                                                    |
| <b>MPT</b>                                       | Provides industry-standard message passing libraries<br>optimized for SGI computers.For more information on<br>MPT, see the Message Passing Toolkit: MPI Programmer's<br>Manual.                                                                                          |
| NUMA tools                                       | Provides a collection of NUMA related tools (dlook(1),<br>dplace(1), and so on). For more information on NUMA<br>tools, see the Linux Configuration and Operations Guide.                                                                                                 |
| Performance Co-Pilot collector<br>infrastructure | Provides performance monitoring and performance<br>management services targeted at large, complex systems.<br>For more information on Performance Co-Pilot, see<br>Performance Co-Pilot for IA-64 Linux User's and<br>Administrator's Guide.                              |
| <b>PROM</b>                                      | Allows the CPU to boot and allows you to perform system<br>administration and software installations. For more<br>information on the levels of PROM in your system and how<br>to flash PROM firmware, see "Obtaining the Latest SGI<br>Altix System Firmware" on page 19. |
| runon                                            | Enables running a command on a particular CPU or set of<br>CPUs. For more information on the runon command, see<br>the runon(8) man page and the Linux Configuration and<br>Operations Guide.                                                                             |
| <b>XFS</b>                                       | Provides a high-performance filesystem for Linux. For<br>more information on XFS, see the XFS for Linux<br>Administration.                                                                                                    |

**Table 3-1** SGI ProPack 3 for Linux Service Pack 1 Products **(continued)**

| Product                     | <b>Description</b>                                                                                                    |
|-----------------------------|----------------------------------------------------------------------------------------------------|
| <b>XSCSI</b> infrastructure | Provides disk and ATAPI CD-ROM support for the QLogic<br>QLA12160 SCSI Host Bus Adapter. In addition, some<br>QLogic fibre channel host bus adapter cards are supported.<br>For details on which cards are supported, see the SGI Altix<br>3000 User's Guide or the SGI Altix 350 User's Guide. The<br>infrastructure includes support for robust error handling,<br>failover, and SAN. It can be configured with or without the<br>Linux SCSI layers. If configured without the Linux SCSI<br>layer, XSCSI will make the familiar disk device names<br>$\frac{1}{\text{dev}}$ sda, etc). |
| <b>XVM</b>                  | Provides software volume manager functionality such as<br>disk striping and mirroring. For more information on<br>XVM, see the XVM Volume Manager Administrator's Guide.                                                                                                    |
| Tape Stream Driver          | The SGI tape stream (TS) tape driver is low-level software<br>that supports all of tape backup applications on SGI Altix<br>systems. These applications include the Data Migration<br>Facility (DMF), the Tape Management Facility (TMF),<br>OpenVault, and xfsdump(8)/xfsrestore(8), the XFS<br>filesystem incremental dump/restore utilities. For more<br>information on the TS driver, see the Linux<br>Configuration and Operations Guide                                                                                                    |

**Table 3-1** SGI ProPack 3 for Linux Service Pack 1 Products **(continued)**

<span id="page-46-0"></span>SGI does not support the following:

- Software obtained from other places (that is, not released by SGI).
- Other releases, updates, or patches from Red Hat.
- Software patches, drivers, or other changes obtained from the Linux community or other vendors.
- Kernels recompiled or reconfigured to run with parameter settings or other modules as not specified by SGI. In particular, the following kernel components are not supported due to quality, functionality, or performance issues: ext3, ReiserFS and LVM. SGI supports md for root and swap mirroring only; other md configurations are not supported. You should use XFS and XVM instead.
- Unsupported hardware configurations and devices.

## <span id="page-47-0"></span>**Operating System Enhancements**

<span id="page-47-4"></span>Building on the Linux operating system's rapid expansion and improvements for general commercial and enterprise environments, SGI has focused on improving Linux capabilities and performance specifically for high performance computing's (HPC's) big compute and big data environments. Thus, SGI has leveraged its experience with NUMAflex and HPC from its IRIX operating systems and MIPS processor-based systems and concentrated on the Linux kernel improvements specifically important to HPC environments.

### <span id="page-47-1"></span>**CpuMemSets Support**

<span id="page-47-3"></span><span id="page-47-2"></span>CpuMemSets provides a Linux kernel facility that enables system services and applications to specify on which CPUs they can be scheduled, and from which nodes they can allocate memory. The SGI ProPack kernel and library installation automatically include support for CpuMemSets.

The default configuration makes all CPUs and all system memory available to all applications. You can use the CpuMemSets facility to restrict any process, process family, or process virtual memory region to a specified subset of the system CPUs and memory.

The runon command relies on CpuMemSets to enable a user to run a specified command on a specified list of CPUs. Both a C shared library and Python language module are provided to access the CpuMemSets system interface.

In future releases of SGI ProPack for Linux, SGI anticipates providing additional facilities that provide other system services that provide convenient access to the CpuMemSets facility.

For further documentation and details on CpuMemSets support, see the chapter titled "CPU Memory Sets and Scheduling" in the *Resource Administration Guide for Linux* or browse the files that are installed as part of the CpuMemSets RPM, as listed by the following command:

rpm -ql CpuMemSets

In particular, see the man pages for  $c$  pumemsets $(2)$  and  $r$ unon $(8)$ .

CpuMemSets is an SGI open source project, also available from the following location:

http://oss.sgi.com/projects/cpumemsets

### <span id="page-48-0"></span>**Cpuset Support**

<span id="page-48-6"></span><span id="page-48-3"></span>The cpuset system is primarily a workload manager tool that permits a system administrator to restrict the number of processors that a process or set of processes can use.

A cpuset is a named set of CPUs, which can be defined to be restricted or open. A restricted cpuset allows only processes that are members of the cpuset to run on the set of CPUs. An open cpuset allows any process to run on its CPUs, but a process that is a member of the cpuset can run only on the CPUs belonging to the cpuset. A cpuset is defined by a cpuset configuration file and a name.

A system administrator can use cpusets to create a division of CPUs within a larger system. Such a divided system allows a set of processes to be contained to specific CPUs, reducing the amount of interaction and contention those processes have with other work on the system. In the case of a restricted cpuset, the processes that are attached to that cpuset will not be affected by other work on the system; only those processes attached to the cpuset can be scheduled to run on the CPUs assigned to the cpuset. An open cpuset can be used to restrict processes to a set of CPUs so that the effect these processes have on the rest of the system is minimized.

### <span id="page-48-1"></span>**Comprehensive System Accounting (CSA)**

<span id="page-48-5"></span><span id="page-48-4"></span><span id="page-48-2"></span>The port of Comprehensive System Accounting (CSA) software packages from IRIX to Linux is the result of an open source collaboration between SGI and Los Alamos National Laboratory (LANL) to provide jobs-based accounting of per-task resources and disk usage for specific login accounts on Linux systems.

Providing extensive system accounting capabilities is often important for very large systems, especially when the system will be shared or made available for other organizations to use. CSA uses a Job Containers feature, which provides on Linux the notion of a job. A job is an inescapable container and a collection of processes that enables CSA to track resources for any point of entry to a machine (for example, interactive login, cron job, remote login, batched workload, and so on).

The Linux CSA application interface library allows software applications to manipulate and obtain status about Linux CSA accounting methods.

CSA on Linux is an SGI open source project, also available from the following location:

http://oss.sgi.com/projects/csa

For further documentation and details on CSA support, see the chapter titled "Comprehensive System Accounting" in the Resource Administration Guide for Linux.

### <span id="page-49-3"></span><span id="page-49-0"></span>**Partitioning**

SGI provides the ability to divide a single SGI Altix 3000 system into a collection of smaller system partitions. Each partition runs its own copy of the operating system kernel and has its own system console, root filesystem, IP network address, and physical memory. All partitions in the system are connected via the SGI high-performance NUMAlink interconnect, just as they are when the system is not partitioned. Thus, a partitioned system can also be viewed as a cluster of nodes connected via NUMAlink.

Benefits of partitioning include fault containment and the ability to use the NUMAlink interconnect and global shared memory features of the Altix 3000 to provide high-performance clusters.

For further documentation and details on partitioning, see the *Linux Configuration and Operations Guide.*

### <span id="page-49-2"></span><span id="page-49-1"></span>**I/O Subsystems**

Although some HPC workloads might be mostly CPU bound, others involve processing large amounts of data and require an I/O subsystem capable of moving data between memory and storage quickly, as well as having the ability to manage large storage farms effectively. The SCSI subsystem, XFS filesystem, XVM volume manager, and data migration facilities were leveraged from IRIX and ported to provide a robust, high-performance, and stable storage I/O subsystem on Linux.

The following sections describe persistent PCI-X bus numbering, persistent naming of Ethernet devices, the XSCSI subsystem, the XSCSI-SCSI subsystem, the XFS filesystem, and the XVM Volume Manager.

#### <span id="page-50-1"></span><span id="page-50-0"></span>**Persistent PCI-X Bus Numbering**

<span id="page-50-3"></span><span id="page-50-2"></span>Persistent PCI-X bus numbering ensures that bus numbers can remain the same across reboots in case of faulty hardware or reconfiguration. During platform initialization, as buses are discovered, they are assigned a logical bus number. Each logical bus number is unique, systemwide. The default number of buses supported by SGI Altix 3000 systems is 256 (numbered 0 to 255).

By default, bus numbers are allocated starting from the lowest C-brick module ID to which the I/O brick is connected. An I/O brick is either an IX-brick or a PX-brick on SGI Altix 3000 systems. Each I/O brick is allocated 0x10 buses, although the current I/O bricks support only six buses each. Therefore, bus numbers are not contiguous across the system. Bus numbers are sparse and have holes in them.

An I/O brick has six physical buses. These buses are numbered 0x1 through 0x6, left to right, looking at the back of the I/O brick. If there is more than one I/O brick on the system, the buses on the next I/O brick are numbered 0x11 through 0x16. The rationale for this numbering is that the bus numbers of each I/O brick are stamped on the back of the brick and they start from 1. Therefore, the rightmost digit of a bus number corresponds to the actual stamped number on the I/O brick.

If you have only one I/O brick, you do not need persistent bus numbering. However, if you have more than one I/O brick, persistent bus numbering is strongly recommended, so that if an I/O brick fails to boot, your bus numbers are still the same.

To make use of persistent bus numbering, you must supply the ioconfig= parameter to the kernel.

The ioconfig= parameter takes a comma-separated list of I/O brick numbers as an argument. The following manual boot example uses elilo. It tells the kernel that the I/O brick represented by 101.01 is assigned bus numbers 0x1 through 0x6 and the I/O brick represented by 101.02 is assigned bus numbers 0x11 through 0x16.

Shell> elilo vmlinux ioconfig="101.01,101.02" root=/dev/xscsi/pci01.03.0-1/target1/lun0/part3

You can find the numbers to use with ioconfig by looking at the components of your system from your L2 controller, as in the following example:

l2-pumpkin-001-L2>pwr 001c11: power appears on 001c27:

```
power appears on
101i01:
power appears on
101p02:
power appears on
```
In this example, 101i01 is an IX-brick and represents the 101.01 in the previous elilo boot example. The 101p02 notation is a PX-brick and represents 101.02.

Most customers will have their system set up to boot automatically. This means that you should update your elilo.conf file with the ioconfig parameter. The .elilo.conf file is available in the /boot/efi/EFI/sgi directory on your Linux system. The following is an example elilo.conf file:

```
prompt
timeout=50
relocatable
default=sgilinux
append="ioconfig=101.01,101.02"
image=vmlinuz-2.4.19-sgi21r4
        label=sgilinux
        read-only
        root=/dev/xscsi/pci01.03.0-1/target1/lun0/part3
```
In the previous example, pay special attention to the append= line. That is, notice where the ioconfig information goes when using elilo.conf.

#### <span id="page-51-1"></span><span id="page-51-0"></span>**Persistent Naming of Ethernet Devices**

<span id="page-51-3"></span><span id="page-51-2"></span>Persistent naming of Ethernet devices is an SGI proprietary mechanism and is supported on SGI Altix 3000 systems. Persistent naming refers to the mechanism that ensures that the Gigabit Ethernet card on the IO9 interface of an SGI Altix 3000 system is set up to always be eth0. It guarantees that the base Ethernet device number is assigned to the correct MAC address on an SGI Altix 3000 system even when multiple Ethernet devices are present in the system.

The /etc/sysconfig/networking/eth0\_persist file contains the mapping of Ethernet device numbers to MAC addresses. If the file does not exist, it is created by the /etc/rc.d/init.d/eth\_persist script, which is run at boot time. To ensure that eth0 is indeed assigned to the MAC address of the IO9 Ethernet card, it might be

necessary to edit the file after the first time an SGI Altix 3000 system has been brought up after a clean install.

Besides ensuring that the mapping of Ethernet device numbers to MAC addresses persists as cards are added to a system, persistent naming also allows system administrators to control the way in which Ethernet devices are numbered. For example, if the Ethernet card with device number ethX is lost and the system administrator tries to recover by using the Ethernet card with device number ethY, it is possible to force the latter card to take on Ethernet device number ethX by editing the /etc/sysconfig/networking/eth0\_persist file accordingly.

Following is a sample /etc/sysconfig/networking/eth0\_persist file:

```
eth0 08:00:69:13:dc:ec
eth1 08:00:69:13:72:e8
```
The content of this file results in the following configuration:

```
[root]# ifconfig -a
eth0 Link encap:Ethernet HWaddr 08:00:69:13:DC:EC
     inet addr:128.162.246.125 Bcast:128.162.246.255 Mask:255.255.255.0
     UP BROADCAST RUNNING MULTICAST MTU:1500 Metric:1
     RX packets:843 errors:0 dropped:0 overruns:0 frame:0
     TX packets:1245 errors:0 dropped:0 overruns:0 carrier:0
     collisions:0 txqueuelen:100
     RX bytes:386044 (376.9 Kb) TX bytes:126741 (123.7 Kb)
     Interrupt:59
```

```
eth1 Link encap:Ethernet HWaddr 08:00:69:13:72:E8
     BROADCAST MULTICAST MTU:1500 Metric:1
     RX packets:136 errors:0 dropped:0 overruns:0 frame:0
     TX packets:0 errors:0 dropped:0 overruns:0 carrier:0
     collisions:0 txqueuelen:100
     RX bytes:8850 (8.6 Kb) TX bytes:0 (0.0 b)
     Interrupt:63
```
If the slot directly to the right of the IO9 is populated by an Ethernet board, that is, bus 1, slot 2, and if you re-install Linux after it has been placed there or if you remove the eth0\_persist persistent naming file, the IO9 could become eth1 instead of eth0. This is not recommended because it could affect your product licenses. If the Ethernet board is in any other IX-brick slot, you will not encounter this problem.

If it is necessary to have an Ethernet board in IO9 bus 1 slot 2, install the OS, including SGI ProPack, with the Ethernet board removed. After SGI ProPack is installed, you can replace the Ethernet board in bus 1 slot 2.

### <span id="page-53-2"></span><span id="page-53-0"></span>**XSCSI Subsystem**

<span id="page-53-6"></span><span id="page-53-3"></span>The SGI XSCSI subsystem on Linux leverages from IRIX functionality to provide more robust error handling, failover, and storage area network (SAN) infrastructure support as well as long-term large system performance tuning. XSCSI takes advantage of specific features of SGI architecture that standard open source drivers cannot without rewriting.

<span id="page-53-5"></span>The naming convention of XSCSI device names is shown in the following example:

/dev/xscsi/pci01.03.0-1/target1/lun0/part1

Components of the XSCSI device name are as follows:

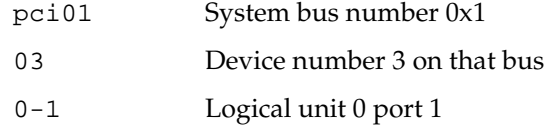

Notice that the device number (slot number), logical unit, and port number are fixed. These will never change. However, the system bus number could change because of a hardware problem (such as the I/O brick not booting) or a reconfiguration.

Persistent PCI-X bus numbering (see ["Persistent PCI-X Bus Numbering" on page 31\)](#page-50-0), if enabled, provides persistent naming to prevent bus number changes even when the hardware fails or is reconfigured. If you use XSCSI names for mounting or locating devices and you also use persistent bus numbering, your XSCSI device names will always be persistent across reboots.

### <span id="page-53-1"></span>**XSCSI-SCSI Subsystem**

<span id="page-53-7"></span><span id="page-53-4"></span>The XSCSI-SCSI subsystem provides SCSI device emulation of XSCSI devices. It allows programs written for the SCSI disk driver, the SCSI tape driver, and the SCSI generic driver to use devices controlled by the XSCSI drivers.

#### <span id="page-54-1"></span>**Using Standard Linux SCSI Drivers on XSCI Device**

For information on using standard Linux SCSI device drivers on XSCSI devices, see the *Linux Configuration and Operations Guide*.

#### <span id="page-54-5"></span><span id="page-54-2"></span>**XFS Filesystem**

<span id="page-54-7"></span>The SGI XFS filesystem provides a high-performance filesystem for Linux. XFS is an open-source, fast recovery, journaling filesystem that provides direct I/O support, space preallocation, access control lists, quotas, and other commercial file system features. Although other filesystems are available on Linux, performance tuning and improvements leveraged from IRIX make XFS particularly well suited for large data and I/O workloads commonly found in HPC environments.

For more information on the XFS filesystem, see *XFS for Linux Administration*.

#### <span id="page-54-6"></span><span id="page-54-3"></span>**XVM Volume Manager**

<span id="page-54-8"></span>The SGI XVM Volume Manager provides a logical organization to disk storage that enables an administrator to combine underlying physical disk storage into a single logical unit, known as a logical volume. Logical volumes behave like standard disk partitions and can be used as arguments anywhere a partition can be specified.

A logical volume allows a filesystem or raw device to be larger than the size of a physical disk. Using logical volumes can also increase disk I/O performance because a volume can be striped across more than one disk. Logical volumes can also be used to mirror data on different disks.

This release adds a new XVM multi-host failover feature. For more information on this new feature and XVM Volume Manager in general, see *XVM Volume Manager Administrator's Guide* .

#### <span id="page-54-4"></span><span id="page-54-0"></span>**Tape Stream Driver**

The SGI tape stream (TS) tape driver is low-level software that supports all of tape backup applications on SGI Altix systems. These applications include the Data Migration Facility (DMF), the Tape Management Facility (TMF), OpenVault, and

 $xf_{\text{sdump}}(8)/xf_{\text{s}}r = (8)$ , the XFS filesystem incremental dump/restore utilities. For more information on the TS driver, see the *Linux Configuration and Operations Guide.*

## <span id="page-55-3"></span><span id="page-55-0"></span>**HPC Application Tools and Support**

SGI has ported HPC libraries, tools, and software packages from IRIX to Linux to provide a powerful, standards-based system using Linux and Itanium 2-based solutions for HPC environments. The following sections describe some of these tools, libraries, and software.

### <span id="page-55-4"></span><span id="page-55-1"></span>**Message Passing Toolkit**

<span id="page-55-6"></span>The SGI Message Passing Toolkit (MPT) provides industry-standard message passing libraries optimized for SGI computers. On Linux, MPT contains MPI and SHMEM APIs, which transparently utilize and exploit the low-level capabilities within SGI hardware, such as its block transfer engine (BTE) for fast memory-to-memory transfers and the hardware memory controller's fetch operation (fetchop) support. Fetchops enable direct communication and sychronization among multiple MPI processes while eliminating the overhead associated with system calls to the operating system.

Parallel workloads, such as MPI jobs, can be launched, monitored, and controlled across a cluster or partitioned system using the SGI Array Services software. Array Services provides the notion of an array session, which is a set of processes that can be running on different cluster nodes or system partitions. Array Services is implemented using Process Aggregates (PAGGs), which is a kernel module that provides process containers. PAGGs has been open-sourced by SGI for Linux.

For more information on the Message Passing Toolkit, see the *Message Passing Toolkit (MPT) User's Guide*.

### <span id="page-55-5"></span><span id="page-55-2"></span>**Performance Co-Pilot**

<span id="page-55-7"></span>The SGI Performance Co-Pilot software was ported from IRIX to Linux to provide a collection of performance monitoring and performance management services targeted at large, complex systems. Integrated with the low-level performance hardware counters and with MPT, Performance Co-Pilot provides such services as CPU, I/O, and networking statistics; visualization tools; and monitoring tools.

For more information on Performance Co-Pilot, see the *Performance Co-Pilot for IA-64 Linux User's and Administrator's Guide*.

### <span id="page-56-8"></span><span id="page-56-0"></span>**System Management**

This section describes system management tools. These include the hardware and software environment required to boot the system, license management, system console, and system controllers.

#### <span id="page-56-7"></span><span id="page-56-1"></span>**PROM Chips**

<span id="page-56-5"></span>Programmable read-only memory (PROM) chips are placed in your computer at the factory with software programmed into them that allows the CPU to boot and allows you to perform system administration and software installations. The PROM chips are not part of your disk or your operating system; they are the lowest level of access available for your system. You cannot erase them or bypass them. For more information on PROM and the L1 controller, see the *SGI L1 and L2 Controller Software User's Guide*.

#### <span id="page-56-4"></span><span id="page-56-2"></span>**Extensible Firmware Interface (EFI)**

<span id="page-56-6"></span><span id="page-56-3"></span>SGI Altix 3000 systems provide the Extensible Firmware Interface (EFI), a supporting platform to provide input to the CPU and to handle its output. In addition, the EFI controls the server's boot configuration, maintaining the boot menu in durable, nonvolatile memory.

SGI ProPack 3 uses the elilo-3.3 package, which is fully compliant with EFI specification 1.10 with regard to where the bootloader (elilo.efi) should be located in the EFI system partition. According to that specification, the bootloader must be located in a dedicated vendor directory. On SGI Altix systems, that directory is /boot/efi/efi/sgi/. As of version 3.3, elilo looks for its configuration file **only** in the directory from which it is loaded. Because this also applies to the kernel, the kernel image, which was previously installed in /boot/efi/, is now installed in /boot/efi/efi/sgi/. For further documentation and details about this change, see the elilo documentation in /usr/share/docs/.

<span id="page-57-1"></span>From the EFI prompt, you can perform basic file-management tasks (including text editing), make configuration changes, or write scripts that execute at boot time. For a summary of EFI commands, see [Table 3-2.](#page-57-0)

| <b>EFI Command</b>                       | <b>Description</b>                           |
|------------------------------------------|----------------------------------------------|
| alias [-bdv] [sname] [value]             | Sets or gets alias settings                  |
| $\texttt{attrib}[-b]$ $[+/rhs]$ $[file]$ | Views or sets file attributes                |
| bcfq                                     | Configures boot driver and load options      |
| cd [path]                                | Updates the current directory                |
| cls [background color]                   | Clears screen                                |
| comp file1 file2                         | Compares two files                           |
| cp file [file]  [dest]                   | Copies files or directories                  |
| date [mm/dd/yyyy]                        | Gets or sets date                            |
| dblk device [Lba] [blocks]               | Performs hex dump of block I/O devices       |
| dh $[-b]$ $[-p$ prot_id] $\mid$ [handle] | Dumps handle information                     |
| dmpstore                                 | Dumps variable store                         |
| echo [-on   -off]   [text]               | Echoes text to stdout or toggles script echo |
| edit [file name]                         | Edits a file                                 |
| endfor                                   | Script only: Delimits loop construct         |
| endif                                    | Script-only: Delimits IF THEN construct      |
| err [level]                              | Sets or displays error level                 |
| exit                                     | Exits                                        |
| flash filename                           | Flashes PROM on C-brick                      |
| for var inset                            | Script-only: Indicates loop construct        |
| getmtc                                   | Gets next monotonic count                    |

<span id="page-57-0"></span>**Table 3-2** EFI Commands

| <b>EFI Command</b>               | <b>Description</b>                             |
|----------------------------------|------------------------------------------------|
| goto label                       | Script-only: Jumps to label location in script |
| guid [-b] [sname]                | Dumps known guid IDs                           |
| help [-b] [internal command]     | Displays this help                             |
| if [not] condition then          | Script-only: Indicates IF THEN construct       |
| load driver_name                 | Loads a driver                                 |
| $ls$ [-b] $[dir]$ $[dir] $       | Obtains directory listing                      |
| map [-bdvr] [sname[:]] [handle]  | Maps shortname to device path                  |
| mem [address] [size] [;MMIO]     | Dumps memory or memory mapped I/O              |
| $m$ emmap $[-b]$                 | Dumps memory map                               |
| mkdir dir [dir]                  | Makes directory                                |
| mm address [width] [;type]       | Modifies memory: Mem, MMIO, IO, PCI            |
| mode [col row]                   | Sets or gets current text mode                 |
| mount BlkDevice [sname[:]]       | Mounts a filesytem on a block device           |
| mv sfile dfile                   | Moves files                                    |
| pause                            | Script-only: Prompts to quit or continue       |
| pci [bus dev] [func]             | Displays PCI device(s) info                    |
| reset [cold/warm] [reset string] | Indicates cold or warm reset                   |
| rm file/dir [file/dir]           | Removes file or directories                    |
| set [-bdv] [sname] [value]       | Sets or gets environment variable              |
| setsize newsize fname            | Sets the files size                            |
| stall microseconds               | Delays for $x$ microseconds                    |
| time [hh:mm:ss]                  | Gets or sets time                              |
| touch [filename]                 | Views or sets file attributes                  |

**Table 3-2** EFI Commands **(continued)**

| <b>EFI Command</b>                    | <b>Description</b>            |
|---------------------------------------|-------------------------------|
| type $[-a]$ $[-u]$ $[-b]$ <i>file</i> | Types file                    |
| ver                                   | Displays version information  |
| vol fs [volume label]                 | Sets or displays volume label |

**Table 3-2** EFI Commands **(continued)**

### <span id="page-59-4"></span><span id="page-59-0"></span>**FLEXlm**

<span id="page-59-2"></span>FLEXlm is a flexible license management system from Macrovision that lets independent software vendors (ISVs) license their products and helps system administrators install and manage licenses with minimal overhead. It supports a wide range of licensing options, including simple node-locked licenses and floating licenses with redundant servers.

To build licensed software, ISVs must purchase a set of keys from Macrovision. System administrators can install license servers anywhere. Products purchased from SGI are typically licensed using FLEXlm.

For more information, visit

http://www.macrovision.com/solutions/esd/flexlm/flexlm.shtml

### <span id="page-59-5"></span><span id="page-59-1"></span>**SGIconsole**

<span id="page-59-3"></span>SGIconsole is a combination of hardware and software that provides console management and allows monitoring of multiple SGI servers running the IRIX operating system and SGI ProPack for Linux. These servers include SGI partitioned systems and large, single-system-image servers, including SGI Altix 350 systems and the SGI Altix 3000 family of serversand superclusters.

SGIconsole consists of an 1U rackmountable SGI server based on the Intel Pentium processor, a serial multiplexer or Ethernet hub, and a software suite that includes the Console Manager package and Performance Co-Pilot, which provides access to common remote management tools for hardware and software.

Console Manager is a graphical user interface for the SGIconsole management and monitoring tool used to control multiple SGI servers. SGIconsole also has a command line interface. For more information on SGIconsole, see the *SGIconsole Start Here*.

#### <span id="page-60-3"></span><span id="page-60-0"></span>**System Controller Firmware**

This section describes the system controller firmware used in SGI Altix systems.

#### <span id="page-60-1"></span>**L1 and L2 System Controllers**

<span id="page-60-4"></span><span id="page-60-2"></span>The L1 and L2 controllers are system controller firmware used in SGI systems.

The L1 controller is embedded in each brick in SGI Origin and Onyx 3000 series systems and in SGI Altix 3000 systems. It provides power and control sequencing, along with temperature and power monitoring for each brick.

The L2 controller is a rack-level controller that monitors and controls the bricks in its rack. All L2 controllers in a system are networked together and they consolidate the control and monitoring information from each brick to provide system-level control and monitoring.

The following references describe how to install and connect to an L1 or L2 controller:

- Procedure 3-10, "Determining the Hardware Address of the L2 System Controller" in chapter 3 of the *SGIconsole 2.0 Start Here* describes how the L2 system controllers come online after a system boots and how to set the eth1 port on the SGI 1100 server to match when a DHCP server is running on a subnet.
- Procedure 3-2, "Determing the L2 Address of a New L2 Controller" in chapter 3 of the *Console Manager for SGIconsole Administrator's Guide* describes how to find the L2 address of a new L2 controller.
- Procedure 4-1, "Connecting to a System Console" in chapter 4 of the *Console Manager for SGIconsole Administrator's Guide* describes how to connect to a system console.
- Procedure 2-2, "Connecting to the L1 Controller" in chapter 2 of the *Linux Configuration and Operations Guide* describes how to connect to an L1 controller and from there an L2 controller with or without SGIconsole installed.

• Procedure 2-3, "Connecting to the L2 Controller" in chapter 2 of the *Linux Configuration and Operations Guide* describes how to connect to the L2 controller with or without SGIconsole installed.

For more information on the L1 and L2 system controller firmware, see the *SGI L1 and L2 Controller Software User's Guide*.

### <span id="page-61-0"></span>**L3 System Controller**

The L3 controller is a Linux software package that resides on a PC workstation or laptop computer. It provides remote support, system controller consoles, and system-level maintenance functions. The L3 controller software is obtained through the "System Controller Software 1.x" release.

### <span id="page-61-4"></span><span id="page-61-1"></span>**NUMA Tools**

This section describes the commands that are currently provided with the collection of NUMA related tools.

### <span id="page-61-2"></span>**dlook Command**

<span id="page-61-5"></span><span id="page-61-3"></span>The dlook(1) command displays the memory map and CPU use for a specified process. The following information is printed for each page in the virtual address space of the process:

- The object that owns the page (file, SYSV shared memory, device driver, and so on)
- Type of page (RAM, FETCHOP, IOSPACE, and so on)
- If RAM memory, the following information is supplied:
	- Memory attributes (SHARED, DIRTY, and so on)
	- Node on which that the page is located
	- Physical address of page (optional)

Optionally, the amount of elapsed CPU time that the process has executed on each physical CPU in the system is also printed.

### <span id="page-62-0"></span>**dplace Command**

<span id="page-62-2"></span><span id="page-62-1"></span>The dplace(1) command binds a related set of processes to specific CPUs or nodes to prevent process migrations. In some cases, this tool improves performance because of the occurrence of a higher percentage of memory accesses to the local node.

For more information on NUMA tools, see chapter 4, "NUMA Tools" in the *Linux Configuration and Operations Guide*.

# **4. Performance Tuning**

**Note:** The performance tuning information previously in chapter 4 is now available in Chapter 3, "Performance Tuning" in the new *Linux Configuration and Operations Guide* available with the SGI ProPack 3 for Linux Service Pack 1 release. Detailed application performance tuning information is available in the *Linux Application Tuning Guide*.

# **Index**

### **A**

Array Services, description, [24](#page-43-1) Autopartition option, [11](#page-30-0)

### **B**

Booting the CD, [10](#page-29-0) Bus numbering, [31](#page-50-2) Buttons for returning, [9](#page-28-2)

### **C**

CD contents, [2](#page-21-2) Comprehensive System Accounting (CSA) support, [29](#page-48-2) CpuMemSet support, [28](#page-47-2) Cpuset system, [29](#page-48-3) CSA support, [29](#page-48-4)

### **D**

Disk partition table, [8](#page-27-4) dlook command, [42](#page-61-3) dplace command, [43](#page-62-1)

### **E**

EFI commands, [38](#page-57-1) EFI support, [37](#page-56-3) Ethernet device naming, [32](#page-51-2) Extensible Firmware Interface (EFI) support, [37](#page-56-4)

### **F**

FLEXlm support, [40](#page-59-2)

### **H**

hardware platforms, [2](#page-21-3) HPC support libraries and tools, [36](#page-55-3) Message Passing Toolkit, [36](#page-55-4) Performance Co-Pilot (PCP), [36](#page-55-5)

### **I**

Installation CDs, [14](#page-33-0) log, [15](#page-34-1) open/free source software, [14](#page-33-2) overview, [5](#page-24-3) package group selection, [14](#page-33-3) password for access, [12](#page-31-1) proprietary software, [14](#page-33-4)

reboot, [15](#page-34-2) SGI Linux Environment 7.2 base OS, [9](#page-28-3) SGI ProPack for Linux, [14](#page-33-5) system controller software, [18](#page-37-1) time zone, [12](#page-31-2) upgrading, [21](#page-40-3) I/O subsystems for HPC systems, [30](#page-49-2) XFS filesystem support, [35](#page-54-5) XSCSI support, [34](#page-53-3) XSCSI-SCSI support, [34](#page-53-4) XVM support, [35](#page-54-6) IP address selection, [11](#page-30-1)

### **L**

L1 and L2 controllers, [41](#page-60-2) Language selection, [10](#page-29-1) Linux Kernel Crash Dump (LKCD), [8](#page-27-5) LKCD for file configuration, [8](#page-27-6)

### **M**

Message Passing Toolkit support, [36](#page-55-6)

### **N**

NUMA tools, [42](#page-61-4) dllook command, [42](#page-61-5) dplace command, [43](#page-62-2)

### **O**

Open source website, [5](#page-24-4) OS configuration settings, [2](#page-21-4) OS enhancements Comprehensive System Accounting (CSA), [29](#page-48-5) CpuMemSets, [28](#page-47-3) cpuset support, [29](#page-48-6) for HPC environments, [28](#page-47-4) partitioning, [30](#page-49-3)

#### **P**

Package group selection, [14](#page-33-6) Partition selection, [11](#page-30-2) Password requirement, [7](#page-26-1) Performance measuring, [24](#page-43-2) Performance Co-Pilot support, [36](#page-55-7) Persistent bus numbering, [31](#page-50-1) Persistent naming bus numbers, [31](#page-50-3) Ethernet devices, [32](#page-51-3) XSCSI devices, [34](#page-53-5) Product list, [23](#page-42-2) Product support, [23](#page-42-3) PROM support, [37](#page-56-5)

### **R**

Release features, [1](#page-20-2) Remove partitions, [11](#page-30-3) Root access password, [12](#page-31-3)

### **S**

Screen Complete, [15](#page-34-3) Installation to Begin, [15](#page-34-4) Package Group Seleciton, [14](#page-33-7)

Package Installation, [15](#page-34-5) Welcome, [14](#page-33-8) SGIconsole support, [40](#page-59-3) Software installation, [7](#page-26-2) introduction, [1](#page-20-3) planning, [8](#page-27-7) System controller firmware support, [41](#page-60-3) System Controller Software CD, [18](#page-37-2) System management EFI, [37](#page-56-6) FLEXlm, [40](#page-59-4) PROM chips, [37](#page-56-7) SGIconsole, [40](#page-59-5) system controller firmware, [41](#page-60-4) tools, [37](#page-56-8)

### **U**

Unsupported elements, [27](#page-46-0) Upgrading from previous releases, [13](#page-32-1) Upgrading software, [21](#page-40-4)

### **X**

XFS filesystem support, [35](#page-54-7) XSCSI support, [34](#page-53-6) XSCSI-SCSI support, [34](#page-53-7) XVM support, [35](#page-54-8)